### OOMMF Programming Manual

#### September 27, 2023

#### This manual documents release 2.1a0.

#### WARNING: This document is under construction.

This manual provides source code level information on OOMMF (Object Oriented Micromagnetic Framework), a public domain micromagnetics program developed at the National Institute of Standards and Technology. Refer to the OOMMF User's Guide for an overview of the project and end-user details.

# **Table of Contents**

| D                | isclaimer                                                                                                    | ii                                                              |
|------------------|----------------------------------------------------------------------------------------------------|-----------------------------------------------------------------|
| 1                | Programming Overview of OOMMF                                                                                                    | 1                                                               |
| 2                | Platform-Independent Make Operational Details         2.1 Anatomy of makerules.tcl files         2.2 The MakeRule command                                                                                                    | <b>2</b><br>2<br>5                                              |
| 3                | OOMMF Variable Types and Macros                                                                                                    | 9                                                               |
| 4                | OOMMF eXtensible Solver4.1 Sample Oxs_Energy Class4.2 Writing a New Oxs_Energy Extension4.3 Writing a New Oxs_Evolver Extension                                                                                                    | <b>12</b><br>14<br>17<br>17                                     |
| 5                | Debugging OOMMF5.1 Configuration Files5.2 Understanding pimake5.3 Bypassing the oommf.tcl bootstrap5.4 Segfaults and other asynchronous termination5.5 Out-of-bounds memory access5.6 C++ source code debuggers5.6.1 Introduction to the GNU gdb debugger5.6.2 Introduction to the LLVM lldb5.6.3 Debugging OOMMF in Visual Studio | <b>18</b><br>18<br>21<br>23<br>24<br>27<br>29<br>30<br>34<br>34 |
| $\mathbf{C}_{1}$ | redits                                                                                                    | 40                                                              |
| Bi               | ibliography                                                                                                    | 41                                                              |
| In               | ıdex                                                                                                    | 42                                                              |

## Disclaimer

This software was developed at the National Institute of Standards and Technology by employees of the Federal Government in the course of their official duties. Pursuant to Title 17, United States Code, Section 105, this software is not subject to copyright protection and is in the public domain.

OOMMF is an experimental system. NIST assumes no responsibility whatsoever for its use by other parties, and makes no guarantees, expressed or implied, about its quality, reliability, or any other characteristic.

We would appreciate acknowledgement if the software is used. When referencing OOMMF software, we recommend citing the NIST technical report, M. J. Donahue and D. G. Porter, "OOMMF User's Guide, Version 1.0," **NISTIR 6376**, National Institute of Standards and Technology, Gaithersburg, MD (Sept 1999).

Commercial equipment and software referred to on these pages are identified for informational purposes only, and does not imply recommendation of or endorsement by the National Institute of Standards and Technology, nor does it imply that the products so identified are necessarily the best available for the purpose.

### Chapter 1

## **Programming Overview of OOMMF**

The OOMMF<sup>1</sup> (Object Oriented Micromagnetic Framework) project in the Information Technology Laboratory<sup>2</sup> (ITL) at the National Institute of Standards and Technology<sup>3</sup> (NIST) is intended to develop a portable, extensible public domain micromagnetic program and associated tools. This manual aims to document the programming interfaces to OOMMF at the source code level. The main developers of this code are Mike Donahue and Don Porter.

The underlying numerical engine for OOMMF is written in C++, which provides a reasonable compromise with respect to efficiency, functionality, availability and portability. The interface and glue code is written primarily in Tcl/Tk, which hides most platform specific issues. Tcl and Tk are available for free download<sup>4</sup> from the Tcl Developer Xchange<sup>5</sup>.

The code may actually be modified at 3 distinct levels. At the top level, individual programs interact via well-defined protocols across network sockets. One may connect these modules together in various ways from the user interface, and new modules speaking the same protocol can be transparently added. The second level of modification is at the Tcl/Tk script level. Some modules allow Tcl/Tk scripts to be imported and executed at run time, and the top level scripts are relatively easy to modify or replace. The lowest level is the C++ source code. The OOMMF extensible solver, OXS, is designed with modification at this level in mind.

If you want to receive e-mail notification of updates to this project, register your e-mail address with the " $\mu$ MAG Announcement" mailing list:

#### https://www.ctcms.nist.gov/~rdm/email-list.html.

The OOMMF developers are always interested in your comments about OOMMF. See the Credits (Ch. 5.6.3) for instructions on how to contact them.

<sup>&</sup>lt;sup>1</sup>https://math.nist.gov/oommf/

<sup>&</sup>lt;sup>2</sup>https://www.nist.gov/itl/

<sup>&</sup>lt;sup>3</sup>https://www.nist.gov/

<sup>&</sup>lt;sup>4</sup>http://purl.org/tcl/home/software/tcltk/choose.html

<sup>&</sup>lt;sup>5</sup>http://purl.org/tcl/home/

## Chapter 2

# Platform-Independent Make Operational Details

The OOMMF **pimake** application compares file timestamps to determine which libraries and executables are out-of-date with respect to their source code, and then compiles and links those files as necessary to make everything up to date. The design and behavior of **pimake** is based on the Unix **make** program, but **pimake** is written in Tcl and so can run on any platform where Tcl is installed. Analogous to the **Makefile** or **makefile** of **make**, **pimake** uses **makerules.tcl** files that specify *rules* (actions) for creating or updating *targets* when the targets are older than their corresponding *dependencies*. The **makerules.tcl** files are Tcl scripts augmented by a handful of commands introduced by the **pimake** application.

The makerules.tcl files in the Oxs application area include rules to automatically compile and link all C++ code found under the oommf/app/oxs/local/ directory, so programmers who are developing Oxs\_Ext extension modules generally do not need to be concerned with the intricacies of **pimake** beyond the instructions on running **pimake** presented in the OOMMF User's Guide<sup>1</sup>.

This chapter is intended instead for programmers who are debugging, extending, or creating new OOMMF modules outside of oommf/app/oxs/local/. The following sections provide an overview of the structure of makerules.tcl files and how they control the behavior of pimake. Further details may be gleaned from the pimake sources in oommf/app/pimake/.

### 2.1 Anatomy of makerules.tcl files

As may be deduced from the file extension, makerules.tcl files are Tcl scripts and so can make use of the usual Tcl commands. However, makerules.tcl files are run inside a Tcl interpreter that has been augmented by **pimake** with a number of additional commands. We discuss both types of commands here, beginning with some of the standard Tcl commands commonly found in makerules.tcl files:

<sup>&</sup>lt;sup>1</sup>https://math.nist.gov/oommf/doc/

- list, llength, lappend, lsort, lindex, lsearch, concat Tcl list formation and access commands.
- file Provides platform independent access to the file system, including subcommands to split and join file names by path component.

glob Returns a list of filenames matching a wildcard pattern.

format, subst Construct strings with variable substitutions.

Refer to the Tcl documentation<sup>2</sup> for full details.

Notice that all the Tcl command names are lowercase. In contrast, commands added by **pimake** have mixed-case names. The most common OOMMF commands you'll find in makerules.tcl files are

MakeRule Defines dependency rules, which is the principle goal of makerules.tcl files. This command is documented in detail below (Sec. 2.2).

**Platform** Platform independent methods for common operations, with these subcommands:

Name Identifier for current platform, e.g., windows-x86\_64, linux-x86\_64, darwin.

- **Executables** Given a file stem returns the name for the corresponding executable on the current platform by prepending the platform directory and appending an execution suffix, if any. For example, Platform Executables varinfo would return windows-x86\_64/varinfo.exe on Windows, and linux-x86\_64/varinfo on Linux.
- **Objects** Similar to Platform Executables, but returns object file names; the object file suffix is .obj on Windows and .o on Linux and macOS.
- **Compile** Uses the compiler specified in the config/platform/<platform>.tcl to compile the specified source code file (-src option) into the named object file (-out option).
- Link Uses the linker specified in config/platform/<platform>.tcl to link together the specified object files (-obj option) into the named executable (-out option).
- **CSourceFile New** Creates an instance of the **CSourceFile** class. The -inc option to New specifies directories to add to the search path for header files. **CSourceFile** instances support these subcommands:
  - **Dependencies** Dependency list for specified C++ source file consisting of the source file itself, header files included by **#include** statements in the source code files, and also any header files found by a recursive tracing of **#include** statements. The header file search excludes system header files requested using angle-brackets,

<sup>&</sup>lt;sup>2</sup>https://www.tcl-lang.org/man

e.g., **#include** <**stdio.h**>. A source code file can speed the tracing process by placing a /\* End includes \*/ comment following the last **#include** statement, as in this example from <code>oommf/app/mmdisp/mmdispsh.cc</code>:

```
/* FILE: mmdispsh.cc -*-Mode: c++-*-
 *
 * A shell program which includes Tcl commands needed to support a
 * vector display application.
 *
 */
#include "oc.h"
#include "vf.h"
#include "mmdispcmds.h"
/* End includes */
...
```

The /\* End includes \*/ statement terminates the search for further #include statements in that file.

- **DepPath** List of directories containing files on which the specified C++ source file depends.
- Recursive Given a target, loads the makerules.tcl file in each child directory of the current directory and executes the rule found there for the target. Primarily used with the default targets all, configure, clean, mostlyclean, objclean, maintainer-clean, distclean, and upgrade. The default targets have an implicit rule to do nothing except recurse the action into the new child directories. If a makerules.tcl file found in this manner has an explicit rule defined for the given target, then that rule is invoked instead of the implicit rule, and, unless the explicit rule makes a Recursive call itself, the recursion on that directory branch will stop. As an example, the makerules.tcl file in the OOMMF root directory has the rule

```
MakeRule Define {
   -targets all
   -script {Recursive all}
}
```

All of makerules.tcl files one level below oommf/pkg and oommf/app have "all" targets that compile and link their corresponding libraries or executables. So

```
tclsh oommf.tcl pimake all
```

run in the root OOMMF directory will build all of those libraries and applications. In contrast, makerules.tcl files under oommf/doc do not have explicit all targets, so the tclsh oommf.tcl pimake all call has no effect in the oommf/doc/ subtree.

On the other hand, the makerules.tcl in directories under oommf/pkg/, oommf/app/, and oommf/doc/ do have explicit rules for the various clean targets, so

tclsh oommf.tcl pimake maintainer-clean

run from the OOMMF root directory will be active throughout all three subtrees. The maintainer-clean rules delete all files that can be regenerated from source, meaning object files, libraries, executables, and notably all the documentation files under oommf/doc/. Building the OOMMF documentation requires a working installation of LATEX<sup>3</sup> and either LATEX2HTML<sup>4</sup> or LATEXML<sup>5</sup>, so don't run the maintainer-clean target unless you are prepared to rebuild the OOMMF documentation!

The Tcl source defining the MakeRule, Platform, CSourceFile, and Recursive commands can be found in the oommf/app/pimake/ directory. Example use of these commands can be found in the following section.

### 2.2 The MakeRule command

The makerules.tcl files consist primarily of a collection of MakeRule commands surrounded by a sprinkling of Tcl support code. The order of the MakeRule commands doesn't matter, except that the first target in the file, usually all, becomes the default target. (The "default" target is the effective target if **pimake** is run without specifying a target.)

The MakeRule command supports a number of subcommands, but the principle subcommand appearing in makerules.tcl files is Define. This takes a single argument, which is a list of option+value pairs, with valid options being -targets, -dependencies, and -script. The value string for the -targets option is a list of one or more build targets. The targets are usually files, in which case they must lie in the same directory or a directory below the makerules.tcl file. The -dependencies option is a list of one or more files or targets that the target depends upon. The value to the -script option is a Tcl script that is run if a target does not exist or if any of the file dependencies have a newer timestamp than any of the targets. The dependency checking is done recursively, that is, each dependency is checked to see if it up to date with its own dependencies, and so on. A target is out of date if it is older than any of its dependencies, or the dependencies of the dependencies, etc. If any of the dependencies is out of date with respect to its own dependencies, then its script will be run during the dependency resolution. The script associated with the original target is only run after its dependency resolution is fully completed.

<sup>&</sup>lt;sup>3</sup>https://www.latex-project.org

<sup>&</sup>lt;sup>4</sup>https://www.latex2html.org

<sup>&</sup>lt;sup>5</sup>http://dlmf.nist.gov/LaTeXML/

The following examples from <code>oommf/app/omfsh/makerules.tcl</code> should help flesh out the above description:

```
MakeRule Define {
  -targets [Platform Name]
  -dependencies {}
  -script {MakeDirectory [Platform Name]}
}
```

Here the target is the platform name, e.g., windows-x86\_64, which is a directory under the current working directory oommf/app/omfsh/. There are no dependencies to check, so the rule script is run if and only if the directory windows-x86\_64 does not exist. In that case the OOMMF MakeDirectory routine is called to create it. This is an important rule because the compilation and linking commands place their output into this directory, so it must exist before those commands are run.

Next we look at a more complex rule that is really the bread and butter of makerules.tcl, a rule for compiling a C++ file:

In this example the target is the object file associated with the stem omfsh. On Windows this would be windows-x86\_64/omfsh.obj. The dependencies are the platform directory (e.g., windows-x86\_64/), the file omfsh.cc, and any (non-system) files included by omfsh.cc. Directory timestamps do not affect the out-of-date computation, but directories will be constructed by their MakeRule if they don't exist.

Note that part of the -dependencies list is

[CSourceFile New \_ omfsh.cc] Dependencies]

As discussed in Sec. 2.1, this command resolves to a list of all non-system **#include** header files from omfsh.cc, or header files found recursively from those header files. The first part of omfsh.cc is

```
/* FILE: omfsh.cc -*-Mode: c++-*-
*
 * A Tcl shell extended by the OOMMF core (Oc) extension
...
```

```
*/
/* Header files for system libraries */
#include <cstring>
/* Header files for the OOMMF extensions */
#include "oc.h"
#include "oc.h"
#include "nb.h"
#include "if.h"
/* End includes */
...
```

The header file cstring is ignored by the dependency search because it is specified inside angle brackets rather than double quotes. But the oc.h, nb.h, and if.h files are all considered. These files are part of the Oc, Nb, and If package libraries, respectively, living in subdirectories under oommf/pkg/. The file oommf/pkg/oc/oc.h, for example, will be checked for included files in the same way, and so on. The full dependency tree can be quite extensive. The **pimake** application supports a -d option to print out the dependency tree, e.g.,

tclsh oommf.tcl pimake -cwd app/omfsh -d windows-x86\_64/omfsh.obj

This output can be helpful is diagnosing dependency issues.

The /\* End includes \*/ line terminates the #include file search inside this file. It is optional but recommended as it will speed-up dependency resolution.

If omfsh.obj is older than any of its dependent files, then the Tcl script specified by the -script option will be triggered. In this case the script runs Platform Compile C++, which is the C++ compiler as specified by the oommf/config/platforms/<platform>.tcl file. In this command -opt enables compiler optimizations, -inc supplements the include search path for the compiler, -out omfsh is the output object file with name adjusted appropriately for the platform, and -src omfsh.cc specifies the C++ file to be compiled.

The rules for building executables and libraries from collections of object modules are of a similar nature. See the various makerules.tcl files across the OOMMF directory tree for examples.

In a normal rule, the target is a file and if the script is run it will create or update the file. Thus, if **pimake** is run twice in succession on the same target, the second run will not trigger the script because the target will be up to date. In contrast, a pseudo-target does not exist as a file on the file system, and the associated script does not create the pseudo-target. Since the pseudo-target never exists as a file, repeated runs of **pimake** on the target will result in repeated runs of the pseudo-target script.

Common pseudo-targets include all, configure, help, and several clean variants. This last example illustrates the chaining of clean pseudo-targets to remove constructed files.

MakeRule Define {

```
-targets
                   clean
                   mostlyclean
  -dependencies
}
MakeRule Define {
  -targets
                   mostlyclean
  -dependencies
                   objclean
                    {eval DeleteFiles [Platform Executables omfsh] \
  -script
                        [Platform Executables filtersh] \
                        [Platform Specific appindex.tcl]}
}
MakeRule Define {
  -targets
                    objclean
  -dependencies
                    {}
  -script
                    {
                    DeleteFiles [Platform Objects omfsh]
                    eval DeleteFiles \
                            [Platform Intermediate {omfsh filtersh}]
                   }
}
```

All three of these rules have targets that are non-existent files, so all three are pseudotargets. The first rule, for target clean, has no script so the script execution is a no-op. However, the dependencies are still evaluated, which in this case means the rule for the target mostlyclean is checked. This rule has both a dependency and a script. The dependencies are evaluated first, so the objclean script is called to delete the omfsh object file and also any intermediate files created as side effects of building the omfsh and filtersh executables. Next the mostlyclean script is run, which deletes the omfsh and filtersh executables and also the platform-specific appindex.tcl file. Note that none of the scripts create their target, so the targets will all remain pseudo-targets.

## Chapter 3

## **OOMMF** Variable Types and Macros

The following typedefs are defined in the <code>oommf/pkg/oc/platform/ocport.h</code> header file; this file is created by the **pimake** build process (see <code>oommf/pkg/oc/procs.tcl</code>), and contains platform and machine specific information.

- OC\_BOOL Boolean type, unspecified width.
- OC\_BYTE Unsigned integer type exactly one byte wide.
- OC\_CHAR Character type, may be signed or unsigned.
- OC\_UCHAR Unsigned character type.
- OC\_SCHAR Signed character type. If signed char is not supported by a given compiler, then this falls back to a plain char, so use with caution.
- OC\_INT2, OC\_INT4 Signed integer with width of exactly 2, respectively 4, bytes.
- OC\_INT2m, OC\_INT4m Signed integer with width of at least 2, respectively 4, bytes. A type wider than the minimum may be specified if the wider type is handled faster by the particular machine.
- OC\_UINT2, OC\_UINT4, OC\_UINT2m, OC\_UINT4m Unsigned integer versions of the preceding.
- OC\_REAL4, OC\_REAL8 Four byte, respectively eight byte, floating point variable. Typically corresponds to C++ "float" and "double" types.
- OC\_REAL4m, OC\_REAL8m Floating point variable with width of at least 4, respectively 8, bytes. A type wider than the minimum may be specified if the wider type is handled faster by the particular machine.
- OC\_REALWIDE Widest type natively supported by the underlying hardware. This is usually the C++ "long double" type, but may be overridden by the

#### program\_compiler\_c++\_typedef\_realwide

option in the oommf/config/platform.tcl file.

The oommf/pkg/oc/*platform*/ocport.h header file also defines the following macros for use with the floating point variable types:

- OC\_REAL8m\_IS\_DOUBLE True if OC\_REAL8m type corresponds to the C++ "double" type.
- OC\_REAL8m\_IS\_REAL8 True if OC\_REAL8m and OC\_REAL8 refer to the same type.
- OC\_REAL4\_EPSILON The smallest value that can be added to a OC\_REAL4 value of "1.0" and yield a value different from "1.0". For IEEE 754 compatible floating point, this should be 1.1920929e-007.
- OC\_SQRT\_REAL4\_EPSILON Square root of the preceding.
- OC\_REAL8\_EPSILON The smallest value that can be added to a OC\_REAL8 value of "1.0" and yield a value different from "1.0". For IEEE 754 compatible floating point, this should be 2.2204460492503131e-016.
- OC\_SQRT\_REAL8\_EPSILON, OC\_CUBE\_ROOT\_REAL8\_EPSILON Square and cube roots of the preceding.
- OC\_FP\_REGISTER\_EXTRA\_PRECISION True if intermediate floating point operations use a wider precision than the floating point variable type; notably, this occurs with some compilers on x86 hardware.

Note that all of the above macros have a leading "OC\_" prefix. The prefix is intended to protect against possible name collisions with system header files. Versions of some of these macros are also defined without the prefix; these definitions represent backward support for existing OOMMF extensions. All new code should use the versions with the "OC\_" prefix, and old code should be updated where possible. The complete list of deprecated macros is:

BOOL, UINT2m, INT4m, UINT4m, REAL4, REAL4m, REAL8, REAL8m, REALWIDE, REAL4\_EPSILON, REAL8\_EPSILON, SQRT\_REAL8\_EPSILON, CUBE\_ROOT\_REAL8\_EPSILON, FP\_REGISTER\_EXTRA\_PRECISION

Macros for system identification:

- OC\_SYSTEM\_TYPE One of OC\_UNIX or OC\_WINDOWS.
- OC\_SYSTEM\_SUBTYPE For unix systems, this is either OC\_VANILLA (general unix) or OC\_DARWIN (Mac OS X). For Windows systems, this is generally OC\_WINNT, unless one is running out of a Cygwin shell, in which case the value is OC\_CYGWIN.

Additional macros and typedefs:

- OC\_POINTERWIDTH Width of pointer type, in bytes.
- OC\_INDEX Typedef for signed array index type; typically the width of this (integer) type matches the width of the pointer type, but is in any event at least four bytes wide and not narrower than the pointer type.
- OC\_UINDEX Typedef for unsigned version of OC\_INDEX. It is intended for specialpurpose use only. In general, use OC\_INDEX where possible.
- OC\_INDEX\_WIDTH Width of OC\_INDEX type.
- OC\_BYTEORDER Either "4321" for little endian machines, or "1234" for big endian.
- OC\_THROW(x) Throws a C++ exception with value "x".
- **OOMMF\_THREADS** True for threaded (multi-processing) builds.
- OC\_USE\_NUMA If true, then NUMA (non-uniform memory access) libraries are available.

### Chapter 4

## **OOMMF** eXtensible Solver

The OOMMF eXtensible Solver (OXS) top level architecture is shown in Fig. 4.1. The "Tcl Control Script" block represents the user interface and associated control code, which is written in Tcl. The micromagnetic problem input file is the content of the "Problem Specification" block. The input file should be a valid MIF 2.0 file (see the OOMMF User's Guide for details on the MIF file formats), which also happens to be a valid Tcl script. The rest of the architecture diagram represents C++ classes.

All interactions between the Tcl script level and the core solver are routed through the Director object. Aside from the Director, all other classes in this diagram are examples of Oxs\_Ext objects—technically, C++ child classes of the abstract Oxs\_Ext class. OXS is designed to be extended primarily by the addition of new Oxs\_Ext child classes.

The general steps involved in adding an Oxs\_Ext child class to OXS are:

- 1. Create a subdirectory under oommf/app/oxs/local, and add source code files with class definitions into this subdirectory. The C++ non-header source code file(s) must be given the .cc or .cpp extension. (Header files are typically denoted with the .h extension, but this is not mandatory.)
- 2. Run **pimake** to compile your new code and link it in to the OXS executable.
- 3. Add the appropriate Specify blocks to your input MIF 2.0 files.

The source code can usually be modeled after an existing Oxs\_Ext object. Refer to the Oxsii section of the OOMMF User's Guide for a description of the standard Oxs\_Ext classes, or Sec. 4.1 for an annotated example of an Oxs\_Energy class. Base details on adding a new energy term are presented in Sec. 4.2.

The **pimake** application automatically detects all files in the **oommf/app/oxs/local** directory with the .cc or .cpp extensions, and searches them for **#include** requests to construct a build dependency tree. Then **pimake** compiles and links them together with the rest of the OXS files into the **oxs** executable. Because of the automatic file detection, no modifications are required to any files of the standard OOMMF distribution in order to add local extensions.

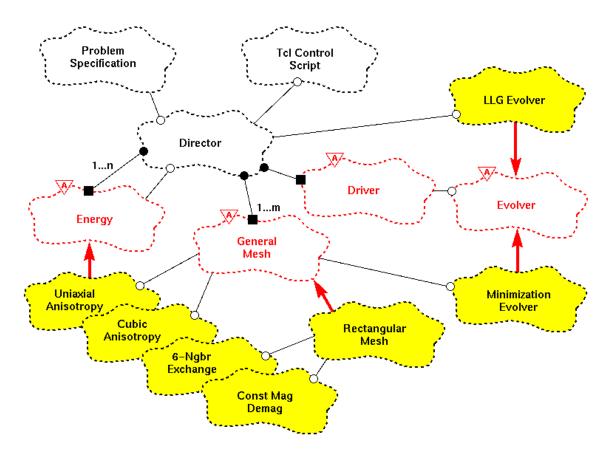

Figure 4.1: OXS top-level class diagram.

Local extensions are then activated by Specify requests in the input MIF 2.0 files. The object name prefix in the Specify block is the same as the C++ class name. All Oxs\_Ext classes in the standard distribution are distinguished by an Oxs\_ prefix. It is recommended that local extensions use a local prefix to avoid name collisions with standard OXS objects. (C++ namespaces are not currently used in OOMMF for compatibility with some older C++ compilers.) The Specify block initialization string format is defined by the Oxs\_Ext child class itself; therefore, as the extension writer, you may choose any format that is convenient. However, it is recommended that you follow the conventions laid out in the MIF 2.0 file format section of the OOMMF User's Guide.

### 4.1 Sample Oxs\_Energy Class

This sections provides an extended dissection of a simple  $Oxs\_Energy$  child class. The computational details are kept as simple as possible, so the discussion can focus on the C++ class structural details. Although the calculation details will vary between energy terms, the class structure issues discussed here apply across the board to all energy terms.

The particular example presented here is for simulating uniaxial magneto-crystalline energy, with a single anisotropy constant, K1, and a single axis, axis, which are uniform across the sample. The class definition (.h) and code (.cc) are displayed in Fig. 4.2 and 4.3, respectively.

```
/* FILE: exampleanisotropy.h
 * Example anisotropy class definition.
 * This class is derived from the Oxs Energy class.
 *
 */
#ifndef OXS EXAMPLEANISOTROPY
#define _OXS_EXAMPLEANISOTROPY
#include "energy.h"
#include "threevector.h"
#include "meshvalue.h"
/* End includes */
class Oxs_ExampleAnisotropy:public Oxs_Energy {
private:
  double K1;
                    // Primary anisotropy coeficient
  ThreeVector axis; // Anisotropy direction
public:
```

```
};
```

```
#endif // _OXS_EXAMPLEANISOTROPY
```

Figure 4.2: Example energy class definition. (description)

```
/* FILE: exampleanisotropy.cc
                                         -*-Mode: c++-*-
* Example anisotropy class implementation.
* This class is derived from the Oxs_Energy class.
 *
*/
#include "exampleanisotropy.h"
// Oxs Ext registration support
OXS_EXT_REGISTER(Oxs_ExampleAnisotropy);
/* End includes */
                     12.56637061435917295385e-7 /* 4 PI 10^7 */
#define MUO
// Constructor
Oxs ExampleAnisotropy::Oxs ExampleAnisotropy(
 const char* name, // Child instance id
 Oxs_Director* newdtr, // App director
```

```
Tcl_Interp* safe_interp, // Safe interpreter
  const char* argstr)
                        // MIF input block parameters
  : Oxs_Energy(name,newdtr,safe_interp,argstr)
{
  // Process arguments
  K1=GetRealInitValue("K1");
  axis=GetThreeVectorInitValue("axis");
  VerifyAllInitArgsUsed();
}
BOOL Oxs_ExampleAnisotropy::Init()
{ return 1; }
void Oxs_ExampleAnisotropy::GetEnergyAndField
(const Oxs SimState& state,
 Oxs_MeshValue<REAL8m>& energy,
 Oxs MeshValue<ThreeVector>& field
 ) const
{
  const Oxs_MeshValue<REAL8m>& Ms_inverse = *(state.Ms_inverse);
  const Oxs_MeshValue<ThreeVector>& spin = state.spin;
  UINT4m size = state.mesh->Size();
  for(UINT4m i=0;i<size;++i) {</pre>
    REAL8m field mult = (2.0/MU0)*K1*Ms inverse[i];
    if(field mult==0.0) {
      energy[i]=0.0;
      field[i].Set(0.,0.,0.);
      continue;
    }
    REAL8m dot = axis*spin[i];
    field[i] = (field_mult*dot) * axis;
    if(K1>0) {
      energy[i] = -K1*(dot*dot-1.0); // Make easy axis zero energy
    } else {
      energy[i] = -K1*dot*dot; // Easy plane is zero energy
    }
 }
}
```

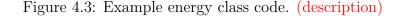

### 4.2 Writing a New Oxs\_Energy Extension

Under construction.

### 4.3 Writing a New Oxs\_Evolver Extension

Using the templated Runge-Kutta class. Under construction.

## Chapter 5

## **Debugging OOMMF**

This chapter provides an introduction to debugging OOMMF and OOMMF extension source code, providing background to the OOMMF build architecture and detailing some tools and techniques for uncovering programming errors. It begins with a look at the OOMMF **pimake** application used for compiling and linking OOMMF programs, followed by some considerations involving the **oommf.tcl** bootstrap wrapper. Then configuration files governing build and runtime behavior are detailed. After this methods for identifying and locating runtime errors are presented, including a brief introduction on using debugger applications with OOMMF. Although the primary focus of this chapter is on errors in C++ code, the interface and glue code linking the various OOMMF applications rely on Tcl script. An example of working with Tcl in OOMMF is provided in Fig. 5.1

Throughout this chapter, unless otherwise stated, commands are implicitly assumed to be run from the OOMMF root directory (i.e. the directory containing the file oommf.tcl), and directory paths are taken relative to this directory (e.g., app/oxs/ refers to the directory <oommf\_root>/app/oxs/).

In text blocks containing command statements and program output, command statements are indicated with a leading character representing the shell command prompt. On Windows this character is typically ">", whereas the Unix and macOS shells more commonly use "\$" with bash shells or "%" with zsh. All three are used below, but "%" is limited to macOS specific examples to minimize confusion with the Tcl command prompt, which is also "%". For additional visibility shell commands are colored cyan and program commands (Tcl and debugger) are colored red. (Computer responses remain in black text.)

Some details in what follows may vary depending on the particular operating system and application version, but hopefully the differences are sufficiently small that this description remains a useful guide.

### 5.1 Configuration Files

There are several OOMMF configuration settings that impact debug operations. The controlling files are config/options.tcl and config/platforms/<platform>.tcl, where the <platform> is windows-x86\_64, linux-x86\_64, or darwin for Windows, Linux, or macOS
operating systems respectively. In practice, rather than modifying the default distribution
files directly, you should place your modifications in local files config/local/options.tcl
and config/platforms/local/<platform>.tcl. The local/ directories and files are not
part of the OOMMF distribution; you will need to create them manually. The files can be
empty initially, and then populated as desired.

The options.tcl file contains platform-agnostic settings that are stored in the Oc\_Option database. Some of these settings affect the build process, while others control post-build runtime behavior. All are set using the Oc\_Option command, which takes name + value pairs. The cflags and optlevel settings control compiler options. The default setting for cflags is

#### Oc\_Option Add \* Platform cflags {-def NDEBUG}

which causes the C macro "NDEBUG" to be defined. If this is not set then various run-time checks such as **assert** statements and some array index checks are activated. These checks slow execution but may be helpful in diagnosing errors. Other **cflag** options include **-warn**, which enables compiler warning messages, and **-debug**, which tells the compiler to generate debugging symbols. A good **cflags** setting for debugging is

```
Oc_Option Add * Platform cflags {-warn 1 -debug 1}
```

There is also an lflags option, similar to cflags, that controls options to the linker. The default is an empty string (no options), and you generally don't need to change this.

The optlevel option sets the compiler optimization level, with an integer value between 0 and 3. The default value is 2, which selects for a high but reliable level of optimizations. Some optimizations may reorder and combine source code statements, making it harder to debug code, so you may want to use

#### Oc\_Option Add \* Platform optlevel 0

to disable all optimizations.

The config/platforms/<platform>.tcl files set default platform and compiler specific options. For example, config/platforms/windows-x86\_64.tcl is the base platform file for 64-bit Windows. There are separate sections inside this file for the various supported compilers. You can make local changes to the default settings by creating a subdirectory of config/platforms/ named local/, and creating there an initially empty file with the same name as the base platform file. Inside the base platform file is a code block labeled LOCAL CONFIGURATION, which lists all the available local modifications. You can copy some or all of this Tcl code block to your new config/platforms/local/ file, and then uncomment and modify options as desired. For example, if you are using the Visual C++ compiler on Windows, you may want to include the /RTCus compiler flag to enable some run-time error checks. You can do that with these lines in your local/windows-x86\_64.tcl file:

```
$config SetValue program_compiler_c++_remove_flags {/02}
$config SetValue program_compiler_c++_remove_valuesafeflags {/02}
$config SetValue program_compiler_c++_add_flags {/RTCus}
$config SetValue program_compiler_c++_add_valuesafeflags {/RTCus}
```

The \*\_valuesafeflags options are for code with sensitive floating-point operations that must be evaluated exactly as specified. This pertains primarily to the double-double routines in pkg/xp/. The \*\_flags options are for everything else. The \*\_remove\_\* controls remove options from the default compile command. This can be a (Tcl) list, with each element matching as a regular expression. (Refer to the Tcl documentation<sup>1</sup> on the regexp command for details.) The \*\_add\_\* controls append options. OOMMF sets /02 optimization by default, but /02 is incompatible with /RTCus, so in this example /02 is removed to allow /RTCus to be added. (Setting optlevel 0 in the config/local/options.tcl file, as explained above, replaces /02 with /Od. So strictly speaking it is not necessary to remove /02 in that case, but it doesn't hurt either.)

You can run the command "oommf.tcl +platform +v" to see the effects of your current options.tcl and <platform>.tcl settings. For example,

To see the exact, full platform-specific compile and link commands, you can delete and rebuild individual executables in the OOMMF package. Two examples, one using the standard build options (pkg/oc/<platform>/varinfo) and one using the value-safe options (pkg/xp/<platform>/build\_port) are presented below. (The response lines have been edited for clarity.)

% cd pkg/oc

<sup>&</sup>lt;sup>1</sup>https://www.tcl-lang.org/man/

```
% tclsh ../../oommf.tcl pimake clean
% tclsh ../../oommf.tcl pimake darwin/varinfo
clang++ -c -DNDEBUG -m64 -std=c++11 -Ofast -o darwin/varinfo.o varinfo.cc
clang++ -m64 darwin/varinfo.o -o darwin/varinfo
% cd ../..
% cd pkg/xp
% tclsh ../../oommf.tcl pimake clean
% tclsh ../../oommf.tcl pimake darwin/build_port
clang++ -c -DNDEBUG -m64 -std=c++11 -O3 -DXP_USE_MPFR=0
        -o darwin/build_port.o build_port.cc
clang++ -m64 darwin/build_port.o -o darwin/build_port
```

The above is for macOS. Adjust the <platform> field as appropriate, and on Windows append .exe to the executable targets (varinfo and build\_port).

You can also use this method to manually compile and/or link individual files: (1) Change to the relevant build directory (always one level below either pkg or app), (2) delete the file you want to rebuild from the <platform> directory, (3) run pimake as above to build the file, (4) copy and paste the compile/link command to the shell prompt, edit as desired, and rerun.

The varinfo and build\_port executables are used to construct the platform-specific header files pkg/oc/<platform>/ocport.h and pkg/xp/<platform>/xpport.h. These files contain C++ macro definitions, typedefs, and function wrappers, and are an important adjunct when reading the OOMMF source code.

For in-depth investigations Tcl can be used to directly query and debug OOMMF initialization scripts. Start a Tcl shell, and from inside the shell append the OOMMF pkg/oc directory to the Tcl global auto\_path variable. Next run package require Oc to load the Tcl-only portion of the OOMMF Oc library into the shell. Then you can check any and all Oc\_Option values from config/options.tcl, platform configuration settings from config/platforms/<platform>.tcl, and perform various other types of introspection from the Tcl shell. See Fig. 5.1 for a sample session.

### 5.2 Understanding pimake

The OOMMF **pimake** application controls the compiling and linking of OOMMF's C++ components. Based broadly on the Unix make utility, **pimake** is a platform independent tool written in Tcl. Each of the source code directories in the OOMMF distribution tree has a **makerules.tcl** file that specifies build targets and dependencies. A dependency tree is build from this information augmented with recursive tracking of **#include** statements inside the referenced source code files. Each time **pimake** is run it compares file timestamps against the dependency tree, and compiles and links any object and executable files that are older than any of their dependencies.

```
$ pwd
/Users/barney/oommf
$ tclsh
% set env(OOMMF BUILD ENVIRONMENT NEEDED) 1
% lappend auto path [file join [pwd] pkg oc]
% package require Oc
% # Miscellaneous utilities from Oc Main (oommf/pkg/oc/main.tcl)
% Oc Main GetOOMMFRootDir ;# OOMMF root directory
/Users/barney/oommf
% Oc Main GetPid
                        ;# Process id
17423
% # Oc Option database (oommf/config/options.tcl)
% # Code details in oommf/pkg/oc/option.tcl
% Oc Option Get *
                             ;# Registered Option classes (glob-match)
Net Link Oc Url Platform Menu Nb InputFilter Net Server Oc Class Color
Net Host MIFinterp OxsLogs
% Oc Option Get Platform * ;# All options for class Platform (glob-match)
cflags lflags optlevel
% Oc Option GetValue Platform cflags ;# Platform,cflags value
-def NDEBUG
% # Configuration values (oommf/config/platforms/<platform>.tcl)
% # Code details in oommf/pkg/oc/config.tcl
% set config [Oc Config RunPlatform]
% $config GetValue platform name
                                                          ;# Platform name
darwin
% $config GetValue program_compiler_c++_name
                                                         ;# C++ compiler
clang++
% $config GetValue program compiler c++ typedef realwide ;# realwide typedef
long double
% $config Features program linker*
                                               ;# GetValue names (glob-match)
program_linker_option_lib program_linker program_linker_rpath
program linker uses -L-l program linker option out program linker option obj
% exit
                                      ;# Exit Tcl shell
```

Figure 5.1: Sample Tcl-level OOMMF introspection session. Shell commands are colored cyan (with \$ prompt) and Tcl commands are colored red (with % prompt). (description)

After editing \*.h or \*.cc files in OOMMF, you should run **pimake** to propagate your changes to the associated OOMMF executable(s). If you run tclsh oommf.tcl pimake in a directory below the OOMMF root directory, then only changes at that directory and lower are affected. You can use the -cwd option to **pimake** to change the effective starting directory. Changes to the OOMMF configuration files (Sec. 5.1) do **not** trigger dependency updates, so if you make changes affecting the build process in these files you should manually run

```
$ tclsh oommf.tcl pimake distclean
$ tclsh oommf.tcl pimake
```

from the OOMMF root directory to delete and then rebuild the full OOMMF project.

### 5.3 Bypassing the oommf.tcl bootstrap

When an application is launched by clicking a button in **mmLaunch** or from the command shell like

```
> tclsh oommf.tcl mmdisp
```

the application (here **mmDisp**) is not executed directly but rather through the "bootstrap" program **oommf.tcl**. The bootstrap constructs a list linking application names to commands using the **appindex.tcl** files in the various application (**oommf/app/**) directories, and then runs the command associated with the given name. This is convenient for normal use, but the additional execution layer can obfuscate the debugging process. You can obtain the direct command from the bootstrap program itself with the **+command** option

```
> tclsh oommf.tcl mmdisp +command
app/mmdisp/windows-x86_64/mmdispsh.exe app/mmdisp/scripts/mmdisp.tcl &
```

The response is the command as used inside a Tcl shell to launch the application. You may need to make minor edits to run the application at your shell command prompt. For example, the trailing ampersand runs the program in the background, which is not what one usually wants when debugging, so you would omit this. On Windows you may want to change the forward slash path separators to backslashes. Another Windows-specific modification involves the first component of this command, app/mmdisp/windows-x86\_64/mmdispsh.exe. This is an executable containing an embedded Tcl interpreter that processes the Tcl script specified as the second command component. If you examine the app/mmdisp/windows-x86\_64/ directory you'll find two executables, mmdispsh.exe and condispsh.exe. On Unix and macOS these two programs are the same, but on Windows the first is linked as a native Windows application and the second as a console application. The importance of this is that only the second provides the usual C++ standard channels stdin, stdout, and stderr. In case of abnormal operation programs will sometimes write error messages to stdout or stderr, which will be lost if the program is not running as a console application. The upshot is that for debugging purposes you would probably want to run **mmDisp** (for example) from a Windows command console as

> app\mmdisp\windows-x86\_64\condispsh.exe app/mmdisp/scripts/mmdisp.tcl

It is worth noting that on the bootstrap command line, arguments starting with '+' (for example, "+command") are options to oommf.tcl itself. Run "tclsh oommf.tcl +h" to see the bootstrap help message. Options to the OOMMF application follow the application name and start with '-'. For example, to see the help message for a particular application, run "tclsh oommf.tcl <appName> -h".

### 5.4 Segfaults and other asynchronous termination

If an OOMMF application suddenly aborts without displaying an error message, the most likely culprit is a segfault caused by attempted access to memory outside the program's purview. If this occurs while running **oxsii** or **boxsi**, the first thing to check is the **oxsii**.log and **boxsi**.log log files in the OOMMF root directory. If there are no hints there, and the error is repeatable, then you can enable core dumps and re-run the program until the crash repeats. You can then obtain a stack trace from the core dump to determine the origin of the failure.

On Linux, enable core dumps with the shell command ulimit -Sc unlimited, and then run ulimit -Sc to check that the request was honored. If not, then ask your sysadmin about enabling core dumps. (Core dumps can be rather large, so after analysis is complete you should disable core dumps by running ulimit -Sc 0 in the affected shell, or else exit that shell altogether.) Once core dumps are enabled, run the offending application from the core-dumped enabled shell prompt. When the application aborts an image of the program state at the time of termination is written to disk. The name and location of the core dump varies between Linux distributions. On older systems the core file will be written to the current working directory with a name of the form core.<pid>, where <pid> is the pid of the process. (If the process is oxsii or boxsi then the working directory will be the directory containing the .mif file.) Otherwise, use the command sysctl kernel.core\_pattern to determine the pattern used to create core files. If the pattern begins with a | "pipe" symbol, then the core is piped through the indicated program, and you will have to check the system documentation for that program to figure out where the core went!

If the core was piped through **systemd-coredump**, then you can use the **coredumpctl** utility to gain information about the process. (More on this below.) Some Linux variants, for example Ubuntu, use **apport**, but may configure it to effectively disable core dumps for executables outside the system package management system. In this case you might want to install the **systemd-coredump** package to replace **apport**, or else use **sysctl** to change kernel.core\_pattern to a simple file pattern (e.g., /tmp/core-%e.%p.%h.%t).

If you have a core dump, you can run the GNU debugger **gdb** on the executable and core dump to determine where the fault occurred:

```
$ cd app/oxs
$ gdb linux-x86 64/oxs /tmp/core.12345
Program terminated with signal 11, Segmentation fault.
#0 0x0000000005a40da in Oxs UniaxialAnisotropy::RectIntegEnergy
  (Oxs SimState const&, Oxs ComputeEnergyDataThreaded&,
 Oxs ComputeEnergyDataThreadedAux&, long, long) const ()
(gdb) bt
#0 0x00000000005a40da in Oxs_UniaxialAnisotropy::RectIntegEnergy
  (Oxs SimState const&, Oxs ComputeEnergyDataThreaded&,
 Oxs ComputeEnergyDataThreadedAux&, long, long) const ()
#1 0x0000000005a6fed in Oxs UniaxialAnisotropy::ComputeEnergyChunk
  (Oxs_SimState const&, Oxs_ComputeEnergyDataThreaded&,
 Oxs ComputeEnergyDataThreadedAux&, long, long, int) const ()
#2 0x00000000000040ce44 in Oxs ComputeEnergiesChunkThread::Cmd(int,
  void*) ()
#3 0x0000000004697bd in _0xs_Thread_threadmain(0xs_Thread*) ()
#4 0x00007f90ea7fb330 in ?? () from /lib64/libstdc++.so.6
#5 0x00007f90ea019ea5 in start thread () from /lib64/libpthread.so.0
#6 0x00007f90e9d42b0d in clone () from /lib64/libc.so.6
(gdb) quit
```

(For visibility, shell commands are colored cyan, and gdb commands are red. The gdb commands are also prefixed with the (gdb) prompt. For example, "bt" above invokes the gdb "backtrace" command.) We see that the segmentation fault occurred in the member routine RectIntegEnergy of class Oxs\_UniaxialAnisotropy, called by ComputeEnergyChunk, and so on. If oxs had been built with debugging symbols (cf. configuration files, Sec. 5.1), then the stack trace would include the corresponding source code files and line numbers.

If the core dump was journaled by **systemd-coredump**, then the command **coredumpctl list** will list all available core dumps, including a timestamp, the pid, and the name of the executable. You can get a stack trace with **coredumpctl info <pid>**, or load the core dump directly into **gdb** with **coredumpctl gdb <pid>**. (Some versions of **coredumpctl** want "debug" in place of "gdb" in that command; check your system documentation for details.)

On macOS, crash reports are automatically generated and can be viewed from the macOS **Console** app. Select "User Reports" or "Crash Reports" from the left hand sidebar, and select the crashed process. The report provides details about the run, including a stack trace.

You can also create core files on macOS in a very similar way as on Linux. Set ulimit -Sc unlimited and run the application. Core files are written to the directory /cores/, with naming convention core.<pid>. If you built OOMMF with g++, then you can obtain a stack trace with gdb as above. (Note that in MacPorts the gdb executable is named ggdb.) If you built with clang++ then you may want to use the LLVM lldb debugger, which should be included with the clang++ package. Here is an example lldb session, for

an **oxs** executable built with debugging symbols:

```
% cd app/oxs
% lldb -c /cores/core.54416 darwin/oxs
(lldb) target create "darwin/oxs" --core "/cores/core.54416"
Core file '/cores/core.54416' (x86_64) was loaded.
(lldb) bt
* thread #1, stop reason = signal SIGSTOP
* frame #0: 0x000000103cfc188 oxs`0xs_UniaxialAnisotropy::RectIntegEnergy
(this=0x00007ff0f4801000, state=0x00007ff0f350e830, ocedt=0x00007ffeec35a9a8,
```

```
ocedtaux=0x00007ff0f350e6a0, node_start=16384, node_stop=20000) const at
uniaxialanisotropy.cc:246
```

frame #1: 0x0000000103cfd864 oxs`0xs\_UniaxialAnisotropy::ComputeEnergyChunk
(this=0x00007ff0f4801000, state=0x00007ff0f350e830, ocedt=0x00007ffeec35a9a8,
ocedtaux=0x00007ff0f350e6a0, node\_start=16384, node\_stop=20000, (null)=0)
const at uniaxialanisotropy.cc:454

```
frame #2: 0x0000001038a1739 oxs`Oxs_ComputeEnergiesChunkThread::Cmd
(this=0x00007ffeec35b440, threadnumber=0, (null)=0x00000000000000) at
chunkenergy.cc:199
```

```
frame #3: 0x0000001039eabaf oxs`Oxs_ThreadTree::LaunchTree
 (this=0x0000000103ef3860, runobj=0x00007ffeec35b440, data=0x00000000000000000
at oxsthread.cc:856
[...]
```

(lldb) quit

Similar to the **gdb** example, the debugger prompt is "(lldb)", and "bt" requests a stack trace.

To create and examine core dumps on Windows, download and install **ProcDump** and either **WinDbg** or **Visual Studio** applications from Microsoft. To get symbols in the process dump file you will need to build OOMMF with symbols, i.e., include

#### Oc\_Option Add \* Platform cflags {-debug 1}

in the config/local/options.tcl. Also, since -def NDEBUG is not included on this line, the C macro NDEBUG will not be defined, which enables code assert statements and other consistency checks, including in particular array bound checks for Oxs\_MeshValue arrays.

You can create an **oxs** process dump by

```
> cd app\oxs
> procdump -ma -t -e -x . windows-x86_64\oxs.exe boxsi.tcl foo.mif
```

On program exit (termination, -t) or unhandled exception (-e) procdump will write a full dump file (-ma) to oxs.exe\_YYMMDD\_HHMMSS.dmp in the app/oxs directory.

Follow this procedure to examine the dump file in **WinDbg**:

- 1. Launch WinDbg.
- 2. Use the menu item File | Open Crash Dump... to load the .dmp file.
- 3. Then View Call Stack will open a call stack window.
- 4. Double-clicking on a call stack frame will highlight the corresponding line of code in the C++ source. By default only the upper portion of the call stack is displayed, which may be just system exit handling code. You may need to click the "More" control in the toolbar one or more times and scroll down to reach OOMMF routines. Enable the "Source" toolbar option to include filenames and line references in the stack list.
- 5. You can examine variable values at the time of the crash by opening the View|Locals window. Referring to the the source code and local variable windows in Fig. 5.2, we see that the index variable i has value 40000, but the size of the Ms\_inverse array only has size 40000. Thus the access into Ms\_inverse on line 241 (highlighted) is one element beyond the end of the array.

An alternative to **WinDbg** is to use the debugger built into Visual Microsoft's Visual Studio:

- 1. Launch Visual Studio.
- 2. Select the Continue without code option (below the "Get started" column).
- 3. Select File | Open | File ..., and load the \*.dmp file.
- 4. Under "Actions" in the "Minidump File Summary" window, select Debug with Native Only.
- 5. If not automatically displayed, bring up Debug|Windows|Call Stack.
- 6. Double-clicking in the call stack will bring up and highlight the corresponding line of code in the C++ source.
- 7. Use the Debug|Windows|Autos and Debug|Windows|Locals menu items to display variable values.

### 5.5 Out-of-bounds memory access

One of the more common coding errors is allowing array access outside the allocated range of an array. This error can be insidious because the program may continue to run past the point of invalid access, but plant a seed that grows into a seemingly unrelated fatal error later on. There are a number of tools designed to uncover this problem, but an especially easy one to use that is common on Linux systems is the venerable Electric Fence, original written by Bruce Perens in 1987. If the libefence.so shared library is installed, then from the bash prompt in the oommf/app/oxs directory you can run

| Q Dump C:\Users\rincewind\oommf\app\oxs\oxs.exe_220505_142246.dmp - WinDbg:10.0.22000.194 AMD64 -                                                                                                    |  |  |  |  |  |  |  |  |  |
|----------------------------------------------------------------------------------------------------|--|--|--|--|--|--|--|--|--|
| File Edit View Debug Window Help                                                                                                    |  |  |  |  |  |  |  |  |  |
|                                                                                                    |  |  |  |  |  |  |  |  |  |
| Calls                                                                                                    |  |  |  |  |  |  |  |  |  |
| Raw args Func info Source Addrs Headings Nonvolatile regs Frame nums Source args More Less                                                                                                    |  |  |  |  |  |  |  |  |  |
| oxs!_wassert+0x72 [minkernel\crts\ucrt\src\appcrt\startup\assert.cpp @ 443]<br>oxs!0xs_MeshValue <double>::operator[]+0x40 [C:\Users\rincewind\oommf\app\oxs\base\meshvalue.h @ 319]</double>                                                                                                    |  |  |  |  |  |  |  |  |  |
| <pre>oxs10xs_UniaxialAnisotropy :RectIntegEnerg+0x1f6 [C:VUsers\rincewind\commf\app\cxs\ext\uniaxialanisotropy.cc @ 241]<br/>oxs10xs_UniaxialAnisotropy :ComputeEnergyChunk+0xfe [C:VUsers\rincewind\commf\app\cxs\ext\uniaxialanisotropy.cc @ 44.<br/>oxs10xs_ComputeEnergiesChunkThread::Cmd+0x5dd [C:\Users\rincewind\commf\app\cxs\base\cxsthread.cc @ 823]<br/>oxs10xs_ComputeEnergiestValfd [C:\Users\rincewind\commf\app\cxs\base\cxsthread.cc @ 682]<br/>oxs10xs_ComputeEnergiestValfd [C:\Users\rincewind\commf\app\cxs\base\cxsthread.cc @ 663]<br/>oxs10xs_ComputeEnergiestValfd [C:\Users\rincewind\commf\app\cxs\base\cxsthread.cc @ 665]<br/>oxs10xs_CCEvolve::GetEnergieAndmxHxm+0x254 [C:\Users\rincewind\commf\app\cxs\ext\cgevolve.cc @ 1695]<br/>oxs10xs_CCEvolve::SetBasePoint+0x3a5 [C:\Users\rincewind\commf\app\cxs\ext\cgevolve.cc @ 922]</pre> |  |  |  |  |  |  |  |  |  |
| C                                                                                                    |  |  |  |  |  |  |  |  |  |
| Calls Command                                                                                                    |  |  |  |  |  |  |  |  |  |
| C:\Users\rincewind\oommf\app\oxs\ext\uniaxialanisotropy.cc                                                                                                    |  |  |  |  |  |  |  |  |  |
| <pre>for(OC_INDEX i=node_start;:<node_stop+1:++i) 0.0)="" case="" else="" field_mult="=" if(!ha_is_uniform)="" if(!k1_is_uniform)="" if(aniscoeftype="=" if(k="=0.0" includes="" k="0.5*MU0*field_mult*Ms[i];" k1_type)="" ms="=0.0" pre="" {=""   ="" }="" }<=""></node_stop+1:++i)></pre>                                                                                                    |  |  |  |  |  |  |  |  |  |
| Locals                                                                                                    |  |  |  |  |  |  |  |  |  |
| Typecast Locations                                                                                                    |  |  |  |  |  |  |  |  |  |
| Name Value                                                                                                    |  |  |  |  |  |  |  |  |  |
| i 0n40000                                                                                                    |  |  |  |  |  |  |  |  |  |
| k         500           ⊞ mesh         0x00000240`4a97a240 class Oxs_Mesh *           ⊞ Ms         0x00000240`4aba9da8 class Oxs_MeshValue <double> *</double>                                                                                                    |  |  |  |  |  |  |  |  |  |
| □ Ms_inverse         0x0000240`4aba9df8 class Oxs_MeshValue <double> *           □ □ arr         0x00000240`4afc0080</double>                                                                                                    |  |  |  |  |  |  |  |  |  |
| Size On40000                                                                                                    |  |  |  |  |  |  |  |  |  |
| Ln 241. Col 1 Svs 0:C:\User Proc 000:54e0 Thrd 000:fc4 ASM OVR CAPS NUL                                                                                                    |  |  |  |  |  |  |  |  |  |

Figure 5.2: **WinDbg** screenshot displaying call stack, source code, and local variables read from a crash dump generated by **procdump**.

#### \$ LD\_PRELOAD=libefence.so linux-x86\_64/oxs boxsi.tcl foo.mif

(On some installations there may also be an equivalent shell wrapper ef.) This will abort with a segfault if an invalid memory reference (read or write) is detected. One nice feature is that you don't have to rebuild OOMMF to use this debugger—the efence shared library transparently replaces the standard system memory allocator with the instrumented Electric Fence version at runtime. If you enable core dumps as explained above, then on Linux systems even without debug symbols a stack trace on the core dump will provide the function call list. If you build OOMMF with debugging symbols (Oc\_Option cflags option -debug in config/local/options.tcl), then the core stack trace will give the source file and line number where the invalid memory access occurred. Also, OOMMF runs at normal speed with Electric Fence enabled, so you can use it to check for errors in large simulations.

One caveat is that for performance reasons, OOMMF sometimes allocates larger memory blocks than needed. Electric Fence detects memory accesses outside the requested memory range, so OOMMF accesses of memory outside its proper range but inside the requested range will not be flagged. You can have OOMMF request tight blocks by putting these lines in your local/<platform>.tcl file:

```
$config SetValue program_compiler_c++_property_cache_linesize 1
$config SetValue program_compiler_c++_property_pagesize 1
$config SetValue sse_no_aligned_access 1
```

and rebuilding OOMMF (pimake distclean plus pimake).

Normally Electric Fence detects accesses to memory locations above the allocated range (index too high), but you can have it check instead for memory accesses preceding the allocated range (index too low) by setting the environment variable EF\_PROTECT\_BELOW to 1.

The Electric Fence documentation warns that core dumps of Electric Fence enabled runs can be significantly larger than core dumps without Electric Fence, and so recommends running Electric Fence with the selected executable (here **oxs**) from inside a debugger rather than creating a core dump. This does not appear to be a problem when used with OOMMF however, as the core dumps with Electric Fence tend to be only modestly larger than those without.

A similar tool on macOS is the gmalloc (Guard Malloc) package, which is included with Xcode. Run it from the oommf/app/oxs bash or zsh command line with

% DYLD\_INSERT\_LIBRARIES=/usr/lib/libgmalloc.dylib darwin/oxs boxsi.tcl foo.mif

See the documentation from Apple for full details.

### 5.6 C++ source code debuggers

If you know roughly where a bug is occurring in the code, you can often debug it by temporarily inserting printf or std::cout << statements in the code. But for more complex problems it can be more informative and quicker in the long run to create a debugging build (i.e., one with debugging symbols and perhaps with compiler optimizations disabled) and run the program in a debugger. This section provides general information on running OOMMF in a debugger, including short examples in three common debuggers: **gdb**, **lldb**, and **Visual Studio Debugger**.

First edit the configuration files for debugging, as explained in Sec. 5.1. Then run

\$ tclsh oommf.tcl pimake distclean
\$ tclsh oommf.tcl pimake

to create a build of OOMMF with debugging symbols. After this you can load an OOMMF executable into a debugger, run the program, and examine its execution. (Remember to bypass the <code>oommf.tcl</code> bootstrap as explained in Sec. 5.3.) There are many debuggers available, some with multiple front-ends. But one overriding criterion in selecting a debugger is to choose one that supports the debugging symbol format output by your C++ compiler. To provide a brief taste of this subject, we will look at three debuggers: GNU's venerable gdb for use with g++, the lldb debugger packaged with Xcode/clang++ on macOS, and the debugger built into Microsoft's Visual Studio for use with Visual C++ c1 binaries.

#### 5.6.1 Introduction to the GNU gdb debugger

This section provides a brief overview on using **gdb** for debugging OOMMF programs. For a more thorough background you can refer to the extensive documentation available from the GNU Project or the many online tutorials.

In the following examples, the (**bash**) shell prompt is indicated by \$, and the **gdb** prompt with (**gdb**). You launch **gdb** from the command line with the name of the executable file. You can provide arguments to the executable when you **run** the program inside **gdb**. For example, to debug a problem with an Oxs extension, we would run **Boxsi** with a sample troublesome .mif file, say

```
$ cd oommf/app/oxs
$ gdb linux-x86_64/oxs
(gdb) run boxsi.tcl local/foo/foo.mif -threads 1
```

Subsequent **run** commands will reuse the same arguments unless you specify new ones. In this example the **-threads 1** option to **Boxsi** is used to simplify the debugging process. If you need or want to debug with multiple threads, then read up on the "thread" command in the **gdb** documentation.

The program run will automatically terminate and return to the (gdb) prompt if the program exits or aborts. Alternately you can Ctrl-C at any time to manually halt. To exit gdb type quit at the (gdb) prompt.

gdb has a large collection of commands that you can use to control program flow and inspect program data. An example we saw before is backtrace, which can be abbreviated as bt. Fig. 5.3 lists a few of the more common commands, and Figs. 5.4 and 5.5 provide an example debugging session illustrating their use.

| Shellcommand: gdb linux-x86_64/oxs [corefile (opt)] |             |                                             |  |  |  |  |  |
|-----------------------------------------------------|-------------|---------------------------------------------|--|--|--|--|--|
| Command                                             | Abbr.       | Description                                 |  |  |  |  |  |
| Process control                                     |             |                                             |  |  |  |  |  |
| run [args]                                          |             | run executable with args                    |  |  |  |  |  |
| run                                                 |             | run executable with last args               |  |  |  |  |  |
| show args                                           |             | display current args                        |  |  |  |  |  |
| set env FOO bar                                     |             | set envr. variable FOO to "bar"             |  |  |  |  |  |
| unset env FOO                                       |             | unset environment variable FOO              |  |  |  |  |  |
| Ctrl-C                                              |             | stop and return to (gdb) prompt             |  |  |  |  |  |
| kill                                                |             | terminate current run                       |  |  |  |  |  |
| quit                                                |             | exit gdb                                    |  |  |  |  |  |
| Introspection                                       |             |                                             |  |  |  |  |  |
| backtrace                                           | bt          | stack trace                                 |  |  |  |  |  |
| frame 7                                             | f 7         | change to stack frame 7                     |  |  |  |  |  |
| list 123                                            | l 123       | list source about line 123                  |  |  |  |  |  |
| list foo.cc:50                                      |             | list source about line 50 of foo.cc         |  |  |  |  |  |
| list -                                              | 1 -         | list preceding ten lines                    |  |  |  |  |  |
| list foo::bar                                       |             | list first ten lines of function foo::bar() |  |  |  |  |  |
| set listsize 20                                     |             | change list output length to 20 lines       |  |  |  |  |  |
| info locals                                         | i lo        | print local variables                       |  |  |  |  |  |
| info args                                           |             | print function arguments                    |  |  |  |  |  |
| print foo                                           | p foo       | write info on variable foo                  |  |  |  |  |  |
| printf "%g", foo                                    |             | print foo with format $\%$ g (note comma)   |  |  |  |  |  |
| Flow control                                        |             |                                             |  |  |  |  |  |
| break bar.cc:13                                     | b bar.cc:13 | set breakpoint at line 13 of bar.cc         |  |  |  |  |  |
| break foo::bar                                      | b foo::bar  | break on entry to C++ routine foo::bar()    |  |  |  |  |  |
| info breakpoints                                    | i b         | list breakpoints                            |  |  |  |  |  |
| delete 4                                            | d 4         | delete breakpoint 4                         |  |  |  |  |  |
| delete                                              | d           | delete all breakpoints                      |  |  |  |  |  |
| ignore 3 100                                        |             | skip breakpoint 3 100 times                 |  |  |  |  |  |
| watch -location foo                                 |             | break when foo changes value                |  |  |  |  |  |
| condition 2 foo>10                                  |             | break if foo>10 at breakpoint $2$           |  |  |  |  |  |
| continue                                            | с           | continue running                            |  |  |  |  |  |
| step [#]                                            | s [#]       | take # steps, follow into subroutines       |  |  |  |  |  |
| next $[#]$                                          | n [#]       | take # steps, step over subroutines         |  |  |  |  |  |
| finish                                              |             | run to end of current subroutine (step out) |  |  |  |  |  |
| Threads                                             |             |                                             |  |  |  |  |  |
| info threads                                        | i th        | list threads                                |  |  |  |  |  |
| thread 4                                            | t 4         | switch context to thread 4                  |  |  |  |  |  |

Figure 5.3: gdb Debugger Cheatsheet (description)

```
$ cd app/oxs
$ gdb linux-x86_64/oxs
(gdb) run boxsi.tcl examples/stdprob1.mif -threads 1
Starting program: oommf/app/oxs/linux-x86_64/oxs boxsi.tcl examples/stdp...
oxs: oommf/app/oxs/base/meshvalue.h:319: const T& Oxs MeshValue<T>::oper...
  Assertion `0<=index && index<size' failed.
Thread 1 "oxs" received signal SIGABRT, Aborted.
0x00007ffff65d837f in raise () from /lib64/libc.so.6
(gdb) bt
#0 0x00007ffff65d837f in raise () from /lib64/libc.so.6
[...]
#4 0x00000000041012a in Oxs_MeshValue<double>::operator[]
  (this=0xcbeb58, index=40000) at oommf/app/oxs/base/meshvalue.h:319
#5 0x0000000061e88a in Oxs_UniaxialAnisotropy::RectIntegEnergy
  (this=0x1307d60, state=..., ocedt=..., ocedtaux=..., node_start=36864,
 node_stop=40000) at oommf/app/oxs/ext/uniaxialanisotropy.cc:241
[...]
(gdb) frame 5
#5 0x00000000061e88a in Oxs UniaxialAnisotropy::RectIntegEnergy...
              field_mult = (2.0/MU0)*k*Ms_inverse[i];
241
(gdb) set listsize 5
(gdb) list
239
            if(aniscoeftype == K1_TYPE) {
240
              if(!K1_is_uniform) k = K1[i];
             field_mult = (2.0/MU0)*k*Ms_inverse[i];
241
242
            } else {
243
              if(!Ha_is_uniform) field_mult = Ha[i];
(gdb) print i
1 = 40000
(gdb) print Ms_inverse
$2 = (const Oxs_MeshValue<double> &) @0xcbeb58: {arr = 0x7ffff7ebf000,
  size = 40000, arrblock = {datablock = 0x7ffff7ebe010 "",
  arr = 0x7ffff7ebf000, arr_size = 40000, strip_count = 1,
  strip_size = 320000, strip_pos = std::vector of length 2,
  capacity 2 = {0, 320000}}, static MIN_THREADING_SIZE = 10000}
(gdb) kill
Kill the program being debugged? (y or n) y
[Inferior 1 (process 1309854) killed]
```

Figure 5.4: Sample gdb session, part 1: Locating the error (description)

Two notes concerning **gdb** on macOS: First, as mentioned earlier, if you install **gdb** through MacPorts, the executable name is **ggdb**. Second, debuggers operate outside the

```
(gdb) break uniaxialanisotropy.cc:239
Breakpoint 1 at 0x61e811: file ext/uniaxialanisotropy.cc, line 239.
(gdb) run
Starting program: oommf/app/oxs/linux-x86_64/oxs boxsi.tcl examples/s...
[...]
Thread 1 "oxs" hit Breakpoint 1, Oxs_UniaxialAnisotropy::RectIntegEne...
            if(aniscoeftype == K1_TYPE) {
239
(gdb) info breakpoints
Num
        Type
                       Disp Enb Address
                                                    What
1
                       keep y
                                0x00000000061e811 in Oxs_UniaxialAni...
        breakpoint
        breakpoint already hit 1 time
(gdb) ignore 1 39999
Will ignore next 39999 crossings of breakpoint 1.
(gdb) continue
Thread 1 "oxs" hit Breakpoint 1, Oxs_UniaxialAnisotropy::RectIntegEne...
            if(aniscoeftype == K1_TYPE) {
239
(gdb) print i
$3 = 39991
(gdb) condition 1 i \ge 40000
(gdb) c
Thread 1 "oxs" hit Breakpoint 1, Oxs_UniaxialAnisotropy::RectIntegEne...
            if(aniscoeftype == K1_TYPE) {
239
(gdb) 1
237
238
          for(OC_INDEX i=node_start;i<=node_stop;++i) {</pre>
239
            if(aniscoeftype == K1_TYPE) {
240
              if(!K1_is_uniform) k = K1[i];
              field_mult = (2.0/MU0)*k*Ms_inverse[i];
241
(gdb) next
240
              if(!K1_is_uniform) k = K1[i];
(gdb) n
241
              field_mult = (2.0/MU0)*k*Ms_inverse[i];
(gdb) step
Oxs_MeshValue<double>::operator[] (this=0xcbeb58, index=40000)
  at oommf/app/oxs/base/meshvalue.h:319
319
          assert(0<=index && index<size);</pre>
(gdb) printf "%d,%d\n", index, size
40000,40000
(gdb) quit
```

Figure 5.5: Sample **gdb** session, part 2: Bug details (description)

normal end-user program envelope and may run afoul of the OS security system. In particular to use **gdb** you may need to set up a certificate in the macOS System Keychain for it; details on this process can be found online. This issue might be resolved for **lldb** (next section) as part of the installation process if it and **clang**++ were installed as part of the Xcode package.

This introduction only scratches the surface of **gdb** commands and capabilities. You can find tutorials and additional information online, or else refer to the **gdb** documentation from GNU for full details.

#### 5.6.2 Introduction to the LLVM lldb

If you are working on macOS, you may be building OOMMF with g++ or clang++. The native debugger for clang++ is lldb, which is included as part of the Xcode package. Both g++ and clang++ use the same debugging symbol format, so in principle you should be able to use either debugger with either compiler, but if you have problems with one try the other.

The **lldb** debugger is a command-line debugger very similar in concept to **gdb**, and although the command syntax is somewhat different, **lldb** provides a fair number of aliases to ease the transition for veteran **gdb** users. Fig. 5.6 lists a few of the more common **lldb** commands, and Figs. 5.7 and 5.8 illustrate an **lldb** debugging session analogous to the **gdb** session presented in Figs. 5.4 and 5.5.

#### 5.6.3 Debugging OOMMF in Visual Studio

The debugger built into Microsoft's Visual Studio provides largely similar functionality to  $\mathbf{gdb}$  and  $\mathbf{lldb}$ , but with a GUI interface. It understands the debugging symbol files produced by the Visual C++ cl compiler, namely "Program DataBase" files having the .pdb extension. Other debugger options for this symbol file format include the GUI **WinDbg** mentioned earlier, and the related command line tool **CDB**.

Visual Studio is an integrated development environment, and normal usage involves building "projects" that specify all the source code files and rules for building them into an executable program. OOMMF does not follow this paradigm, but rather maintains similar information in a collection of Tcl makerules.tcl files distributed across the development tree. Thus there is no OOMMF project file to load into Visual Studio. Instead, to debug an OOMMF application in Visual Studio you need to load the application executable directly, along with some supplemental run information. The following details the process for Visual Studio 2022; specifics may differ somewhat for other releases.

- 1. Launch Visual Studio
- 2. Select Open a project or solution from the Getting started pane and then navigate to and select the executable.
- 3. In the Solution Explorer pane, right click on the executable and select Properties.

| Shell command: 11db [-c                 | corefile (opt | )] darwin/oxs                       |
|-----------------------------------------|---------------|-------------------------------------|
| Command                                 | Abbr.         | Description                         |
| Process control                         |               |                                     |
| process launch [args]                   | r [args]      | run executable with args            |
| process launch                          | r             | run executable with last args       |
| settings show target.run-args           |               | display current args                |
| settings set target.env-vars<br>FOO=bar | env FOO=bar   | set envr. variable FOO to "bar"     |
| Ctrl-C                                  |               | stop and return to (lldb) prompt    |
| process kill                            | kill          | terminate current run               |
| quit                                    |               | exit lldb                           |
| Introspection                           |               |                                     |
| thread backtrace                        | bt            | stack trace of current thread       |
| frame select 5                          | f 5           | change to stack frame 5             |
| frame variable                          |               | print args & vars for current frame |
| frame variable foo                      | p foo         | print value of variable foo         |
| source list -f foo.cc -l 50             | l foo.cc:50   | list source after line 50 of foo.cc |
| source list                             | 1             | list next ten lines                 |
| source list -r                          | 1 -           | list preceding ten lines            |
| source list -c 20                       |               | list 20 lines                       |
| Flow control                            |               |                                     |
| breakpoint set<br>file foo.ccline 99    |               | set breakpoint at line 99 of foo.cc |
| breakpoint set<br>name foo::bar         |               | break at C++ routine foo::bar()     |
| breakpoint list                         | br l          | list breakpoints                    |
| breakpoint delete 4                     | br del 4      | delete breakpoint 4                 |
| breakpoint delete                       | br del        | delete all breakpoints              |
| breakpoint modify -i 100 3              |               | skip breakpoint 3 100 times         |
| breakpoint modify -c i>7 3              |               | break if i>7 at breakpoint 3        |
| watchpoint set variable foo             |               | break when foo changes value        |
| thread continue                         | с             | continue running                    |
| thread step-in                          | S             | take one step, into subroutines     |
| thread step-over                        | n             | take one step, over subroutines     |
| thread step-out                         | finish        | run to end of current subroutine    |
| Threads                                 | 1             | 1                                   |
| thread list                             |               | list all threads                    |
| thread select 2                         |               | switch context to thread 2          |

```
% cd app/oxs
% lldb darwin/oxs
(lldb) target create "darwin/oxs"
Current executable set to 'commf/app/oxs/darwin/oxs' (x86_64).
(lldb) process launch -- boxsi.tcl examples/stdprob1.mif -threads 1
Process 36662 launched: 'oommf/app/oxs/darwin/oxs' (x86_64)
Assertion failed: (0<=index && index<size) [...] file meshvalue.h, line 319.
Process 36662 stopped
* thread #1, queue = 'com.apple.main-thread', stop reason = hit program assert
    frame #4: 0x0000001000065cc oxs [...] at meshvalue.h:319:3
   316 template<class T>
   317 const T& Oxs_MeshValue<T>::operator[](OC_INDEX index) const
   318 {
-> 319
          assert(0<=index && index<size);</pre>
  320
          return arr[index];
   321 }
  322
Target 0: (oxs) stopped.
(lldb) bt
* thread #1, queue = 'com.apple.main-thread', stop reason = hit program assert
    frame #0: 0x00007fff207ba91e libsystem_kernel.dylib`__pthread_kill + 10
[...]
  * frame #4: 0x00000001000065cc oxs`Oxs_MeshValue<double>::operator[](th...
    frame #5: 0x000000100350fa8 oxs`0xs_UniaxialAnisotropy::RectIntegEne...
[...]
(lldb) frame select 5
frame #5: 0x0000000100350fa8 oxs`0xs_UniaxialAnisotropy::RectIntegEnergy(...
          for(OC_INDEX i=node_start;i<=node_stop;++i) {</pre>
   238
   239
            if(aniscoeftype == K1_TYPE) {
   240
              if(!K1_is_uniform) k = K1[i];
-> 241
              field_mult = (2.0/MU0)*k*Ms_inverse[i];
  242
            } else {
              if(!Ha_is_uniform) field_mult = Ha[i];
  243
              k = 0.5*MUO*field_mult*Ms[i];
  244
(lldb) frame variable i
(OC INDEX) i = 40000
(lldb) frame variable Ms_inverse
(const Oxs_MeshValue<double> &) Ms_inverse = 0x0000000102b77928: {
  arr = 0x000000101da4000
  size = 40000
[...]
(lldb) process kill
Process 36662 exited with status = 9 (0x0000009)
```

Figure 5.7: Sample lldb session, part 1: Locating the error (description)

```
(lldb) breakpoint set --file uniaxialanisotropy.cc --line 239
Breakpoint 1: where = oxs`Oxs_UniaxialAnisotropy::RectIntegEnergy(Oxs_Sim...
(lldb) process launch
Process 36718 launched: 'oommf/app/oxs/darwin/oxs' (x86_64)
[...]
* thread #1, queue = 'com.apple.main-thread', stop reason = breakpoint 1.1
   238
          for(OC_INDEX i=node_start;i<=node_stop;++i) {</pre>
            if(aniscoeftype == K1_TYPE) {
-> 239
   240
              if(!K1_is_uniform) k = K1[i];
              field_mult = (2.0/MU0)*k*Ms_inverse[i];
   241
(lldb) breakpoint list
Current breakpoints:
1: file = 'uniaxialanisotropy.cc', line = 239, exact_match = 0, locations...
  1.1: where = oxs`Oxs_UniaxialAnisotropy::RectIntegEnergy(Oxs_SimState c...
(11db) breakpoint modify -i 39999 1
(11db) thread continue
* thread #1, queue = 'com.apple.main-thread', stop reason = breakpoint 1.1
            if(aniscoeftype == K1_TYPE) {
-> 239
(lldb) p i
(OC_INDEX) $0 = 39991
(11db) breakpoint modify -c i>=40000
(lldb) c
* thread #1, queue = 'com.apple.main-thread', stop reason = breakpoint 1.1
-> 239
            if(aniscoeftype == K1_TYPE) {
(11db) thread step-over
* thread #1, queue = 'com.apple.main-thread', stop reason = step over
-> 240
              if(!K1_is_uniform) k = K1[i];
(11db) n
* thread #1, queue = 'com.apple.main-thread', stop reason = step over
-> 241
              field_mult = (2.0/MU0)*k*Ms_inverse[i];
(11db) thread step-in
* thread #1, queue = 'com.apple.main-thread', stop reason = step in
  317 const T& Oxs_MeshValue<T>::operator[](OC_INDEX index) const
  318 {
-> 319
          assert(0<=index && index<size);</pre>
(lldb) print (void) printf("%d,%d\n", index, size)
40000,40000
(lldb) quit
```

Figure 5.8: Sample **lldb** session, part 2: Bug details (lldb output edited for space) (description)

- 4. Under Parameters, fill in the Arguments and Working Directory fields as appropriate. You may also have to modify the Environment setting, in particular if the Tcl and Tk .dll's are not on the default path used by Visual Studio. In this case click on the ellipsis at the right of the Environment row, and then click the Fetch button at the bottom of the Environment pop-up to load the current environment. Scroll down to variable path and edit as necessary. Close when complete.
- 5. Select Start from the toolbar or Debug|Start Debugging from the top-level menu bar.
- 6. Debug! You can use the drop-down menus to perform actions analogous to those described above for the **gdb** and **lldb** debuggers. If you get a message that no symbols were loaded, then most likely either the /Zi switch was missing from the compile command or else the /DEBUG option was missing from the link command. In this case review the OOMMF configuration file settings (Sec. 5.1)) and rebuild OOMMF. The symbols for the executable should be stored in a \*.pdb file next to the executable file.
- 7. The call stack should automatically appear when you start debugging. If not, you can manually call it up through the menu option Debug|Windows|Call Stack. A curious feature of Visual Studio is that the call stack window disappears when execution exits. This happens even when the exit is caused by an abnormal event, for example via an assertion failure. In default OOMMF builds many types of fatal errors are routed through the Oc\_AsyncError::CatchSignal(int) routine in pkg/oc/ocexcept.cc. If you set a breakpoint in this function then the debugger will stop if it hits this function, but will not exit the debugger, so you can still examine the call stack. Do this before you start the debugging run by pulling up the Debug|New Breakpoint|Function Breakpoint... dialog, enter Oc\_AsyncError::CatchSignal(int) in the "Function Name" box, and click "OK".
- 8. Double-clicking on a row in the Call Stack window will bring up the relevant line of source code. Menu option Debug|Windows|Locals will open a window showing the variable values accessible at this point in the code. An example is shown in Fig. 5.9, where we see that the index variable i at line 241 of uniaxialanisotropy.cc has value 40000, but the size of Ms\_inverse is 40000, meaning the maximum valid index into Ms\_inverse is only 39999.
- 9. When you exit the debugger you will be asked if you want to save the .sln (solution) file. If you do, it will be written in the same directory as the executable and .pdb files. In later debugging sessions you can load the solution file in step 2 above and bypass steps 3 and 4.

| File Edit View Git Project<br>Tools Extensions Window He                                                                                                    | -                                                             | alyze 🦨           | ρ<br>oxs       | -             |              |  |  |  |
|----------------------------------------------------------------------------------------------------|---------------------------------------------------------------|-------------------|----------------|---------------|--------------|--|--|--|
| ● • ●   □ • □     □     □     □     □     □     □     □     □     □     □     □     □     □     □     □     □     □     □     □     □     □     □     □     □     □     □     □     □     □     □     □     □     □     □     □     □     □     □     □     □     □     □     □     □     □     □     □     □     □     □     □     □     □     □     □     □     □     □     □     □     □     □     □     □     □     □     □     □     □     □     □     □     □     □     □     □     □     □     □     □     □     □     □     □     □     □     □     □     □     □     □     □     □     □     □     □     □     □     □     □     □     □     □     □     □     □     □     □     □     □     □     □     □     □     □     □     □     □     □     □     □     □     □     □     □     □     □     □     □     □     □     □     □     □ | ·                                                             | - Cor             | ntinue 👻 👻 👻   | 🚆 🖻 Live      | Share 🔊      |  |  |  |
| Call Stack                                                                                                    |                                                               |                   |                |               | - 4 × ĕ      |  |  |  |
| Name                                                                                                    |                                                               |                   |                | La            |              |  |  |  |
| oxs.exelOc_AsyncError::CatchSignal(int si                                                                                                    | oxs.exe!Oc_AsyncError::CatchSignal(int signalNumber) Line 403 |                   |                |               |              |  |  |  |
| oxs.exe!raise(int signum) Line 547                                                                                                    |                                                               |                   |                | C+            | + 20         |  |  |  |
| oxs.exelabort() Line 71                                                                                                    |                                                               |                   |                | C+            |              |  |  |  |
| [Inline Frame] oxs.exe!common_assert_to                                                                                                    |                                                               |                   |                | C+            | + g          |  |  |  |
| oxs.exelcommon_assert_to_stderr <wchar<br>[Inline Frame] oxs.exelcommon_assert(co</wchar<br>                                                                                                    |                                                               |                   |                |               | + g          |  |  |  |
| oxs.exe!_wassert(const wchar_t * expression                                                                                                    |                                                               | · -               |                |               |              |  |  |  |
| oxs.exe!Oxs_MeshValue <double>::operat</double>                                                                                                    |                                                               | <u>.</u> .        |                | C+            | +            |  |  |  |
| oxs.exe!Oxs_UniaxialAnisotropy::RectInter                                                                                                    | gEnergy(const Oxs_SimState & s                                | tate, Oxs_Compi   | uteEnergyDataT | hreaded & C+  | +            |  |  |  |
| oxs.exe!Oxs_UniaxialAnisotropy::Comput                                                                                                    | eEnergyChunk(const Oxs_SimSta                                 | ate & state, Oxs_ | ComputeEnergy  | /DataThrea C+ | +            |  |  |  |
| oxs.exe!Oxs_ComputeEnergiesChunkThre                                                                                                    | ad::Cmd(int threadnumber, void                                | I *formal) Line   | 203            | C+            | + -          |  |  |  |
| uniaxialanisotropy.cc 👍 🗙 oc.cc                                                                                                    | Properties Threads                                            | Output            | Breakpoint     | ts            | ≪ ≂ ¢        |  |  |  |
| <pre>236</pre>                                                                                                    |                                                               |                   |                |               |              |  |  |  |
| 100 %   No issues found                                                                                                    | 4                                                             |                   | Ln: 241        | Ch: 1 MIXED   | CRLF         |  |  |  |
| Locals                                                                                                    |                                                               |                   |                |               | <b>▼</b> ₽ × |  |  |  |
| Search (Ctrl+E)                                                                                                    | ↑ ↓ Search Depth: 3 -                                         | ▝₽ ₽╗             |                |               |              |  |  |  |
| Name                                                                                                    | Value                                                         |                   |                | Туре          |              |  |  |  |
| 🖉 i                                                                                                    | 40000                                                         |                   |                | _int64        |              |  |  |  |
| 🔗 k                                                                                                    | 500.0000000000000                                             |                   |                | double        |              |  |  |  |
| ▶ 🤗 mesh                                                                                                    | 0x0000026ceb12db50 {}                                         |                   |                | const Oxs_Me  |              |  |  |  |
| ▶                                                                                                    | {arr=0x0000026cebac0080 {8600                                 |                   |                |               |              |  |  |  |
| ▲ Image: Ms_inverse         {arr=0x0000026cebb0e340 {1.1627906976744186e-06} size=4000         const Oxs_MeshV           ▶ Amage: Arr         0x0000026cebb0e340 {1.1627906976744186e-06}         double * const                                                                                                    |                                                               |                   |                |               |              |  |  |  |
| A size                                                                                                    | 40000                                                         | 010141000-001     |                | const_int64   |              |  |  |  |
| -                                                                                                    |                                                               |                   |                |               |              |  |  |  |

Figure 5.9: **Visual Studio Debugger** screenshot displaying call stack, source code, and local variables from a debugging session.

## Credits

The main contributors to this document are Michael J. Donahue (michael.donahue@nist.gov) and Donald G. Porter (donald.porter@nist.gov), both of ITL/NIST.

If you have bug reports, contributed code, feature requests, or other comments for the OOMMF developers, please send them in an e-mail message to <michael.donahue@nist.gov> or <donald.porter@nist.gov>.

# Bibliography

- [1] W. F. Brown, Jr., *Micromagnetics* (J. Wiley, New York, 1963).
- [2] M. J. Donahue and D. G. Porter, OOMMF User's Guide, Version 1.0, Tech. Rep. NISTIR 6376, National Institute of Standards and Technology, Gaithersburg, MD (1999).

# Index

announcements, 1 application make, 2 pimake, 2 contact information, 40 e-mail, 1, 40 license, ii network socket, 1 pimake pseudo-target, 7 reporting bugs, 40